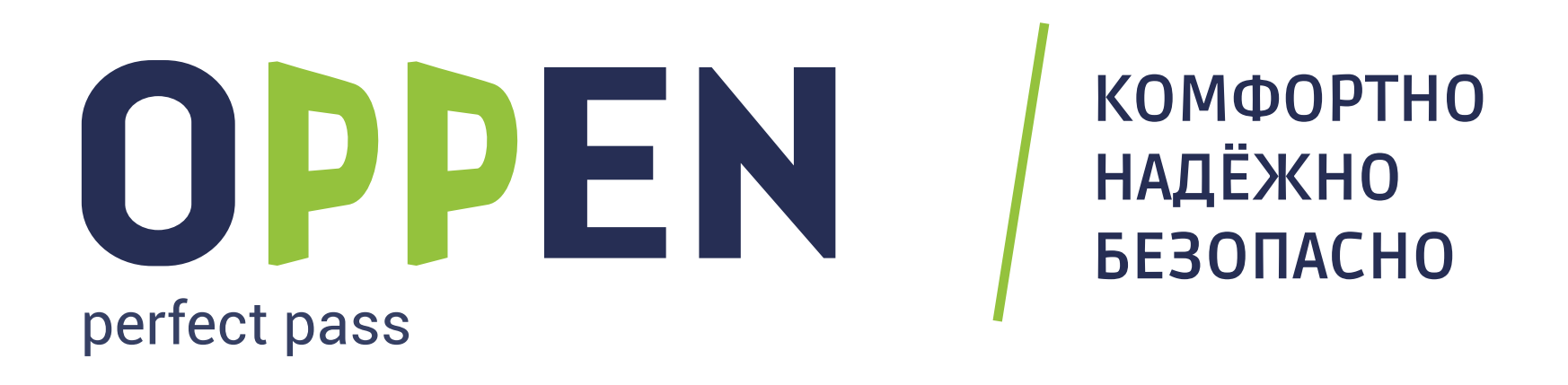

# **ИНСТРУКЦИЯ ПО УСТАНОВКЕ И ИСПОЛЬЗОВАНИЮ МОБИЛЬНОГО ПРИЛОЖЕНИЯ OPPEN**

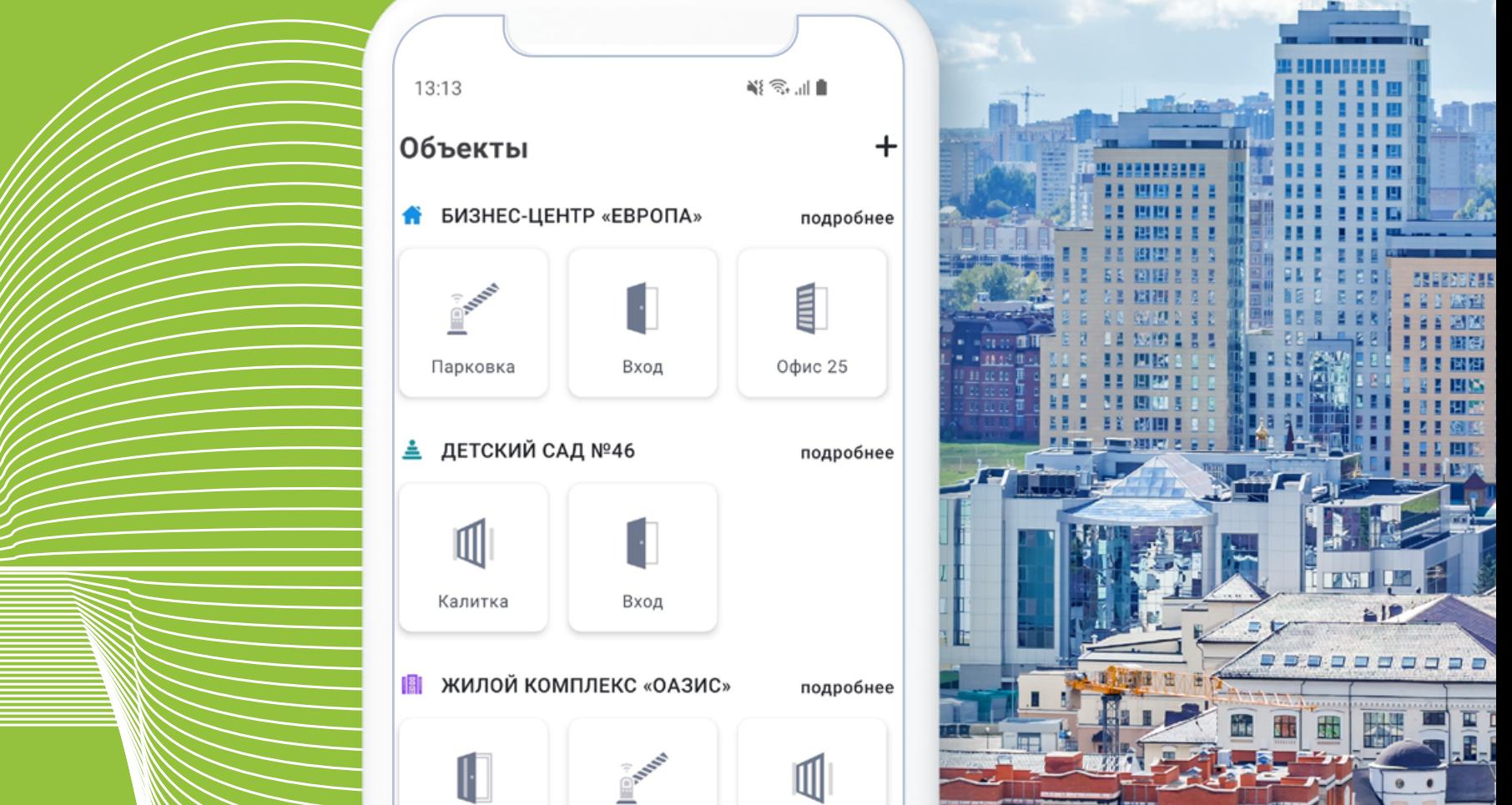

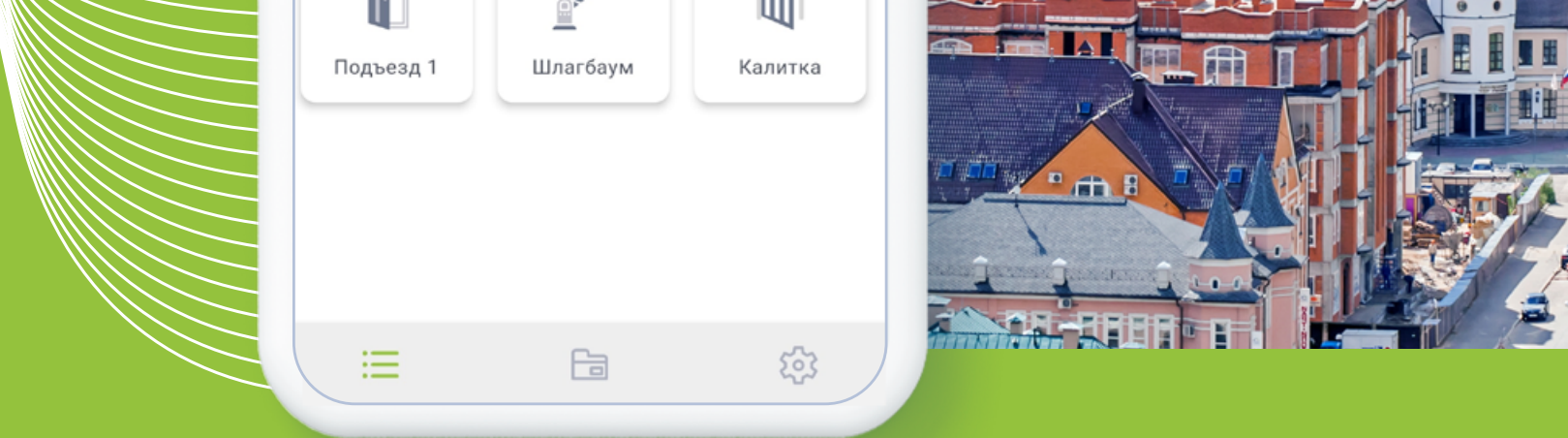

## **ВСЕ КЛЮЧИ В ВАШЕМ ТЕЛЕФОНЕ**

#### **АВТОМАТИЧЕСКОЕ ОТКРЫТИЕ**

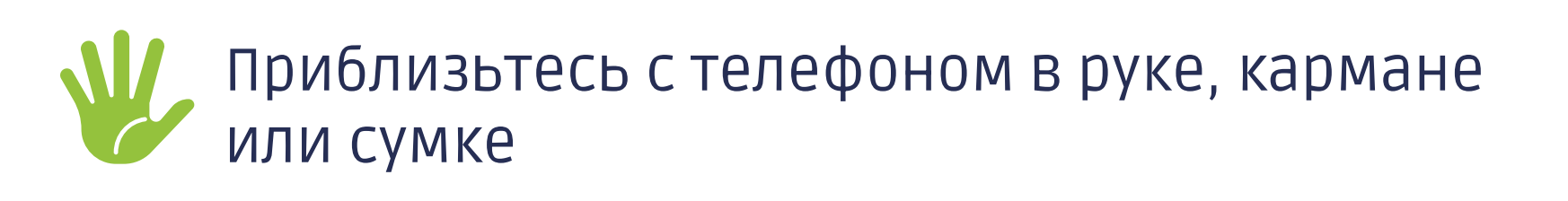

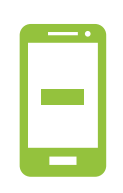

Или нажмите на кнопку входа в приложении

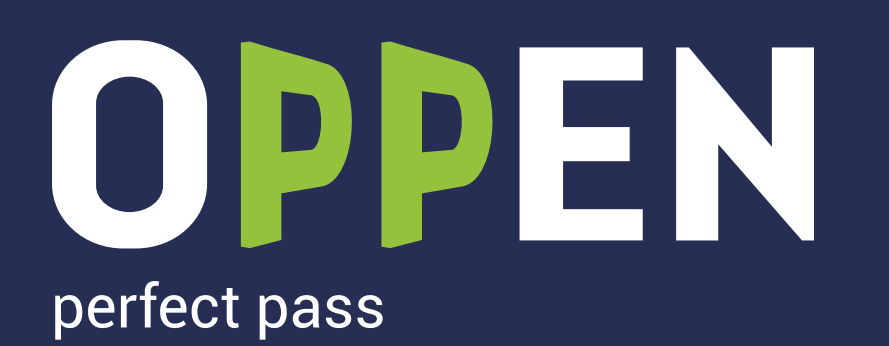

В вашем доме установлена система бесключевого доступа Oppen.

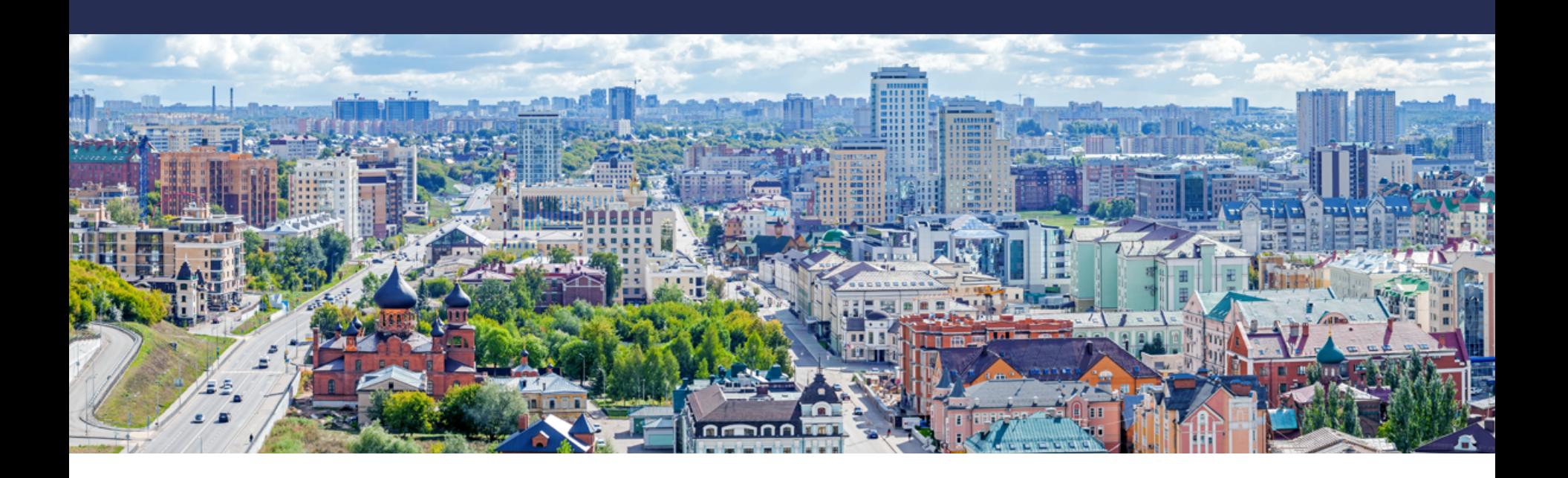

Чтобы начать пользоваться доступом по телефону, скачайте приложение: для этого нажмите на соответствующий значок

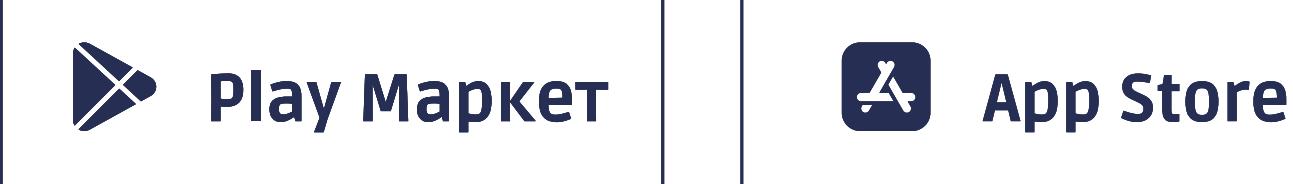

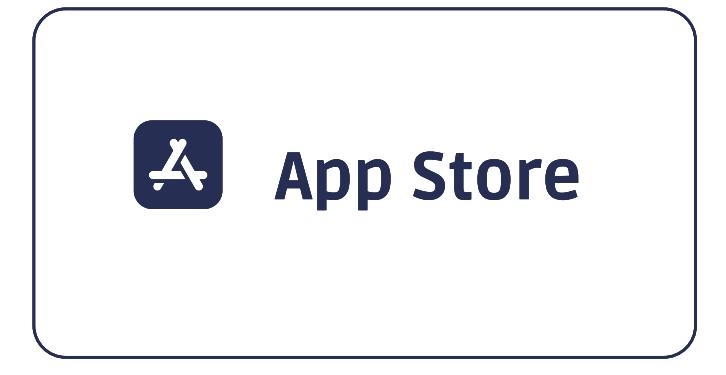

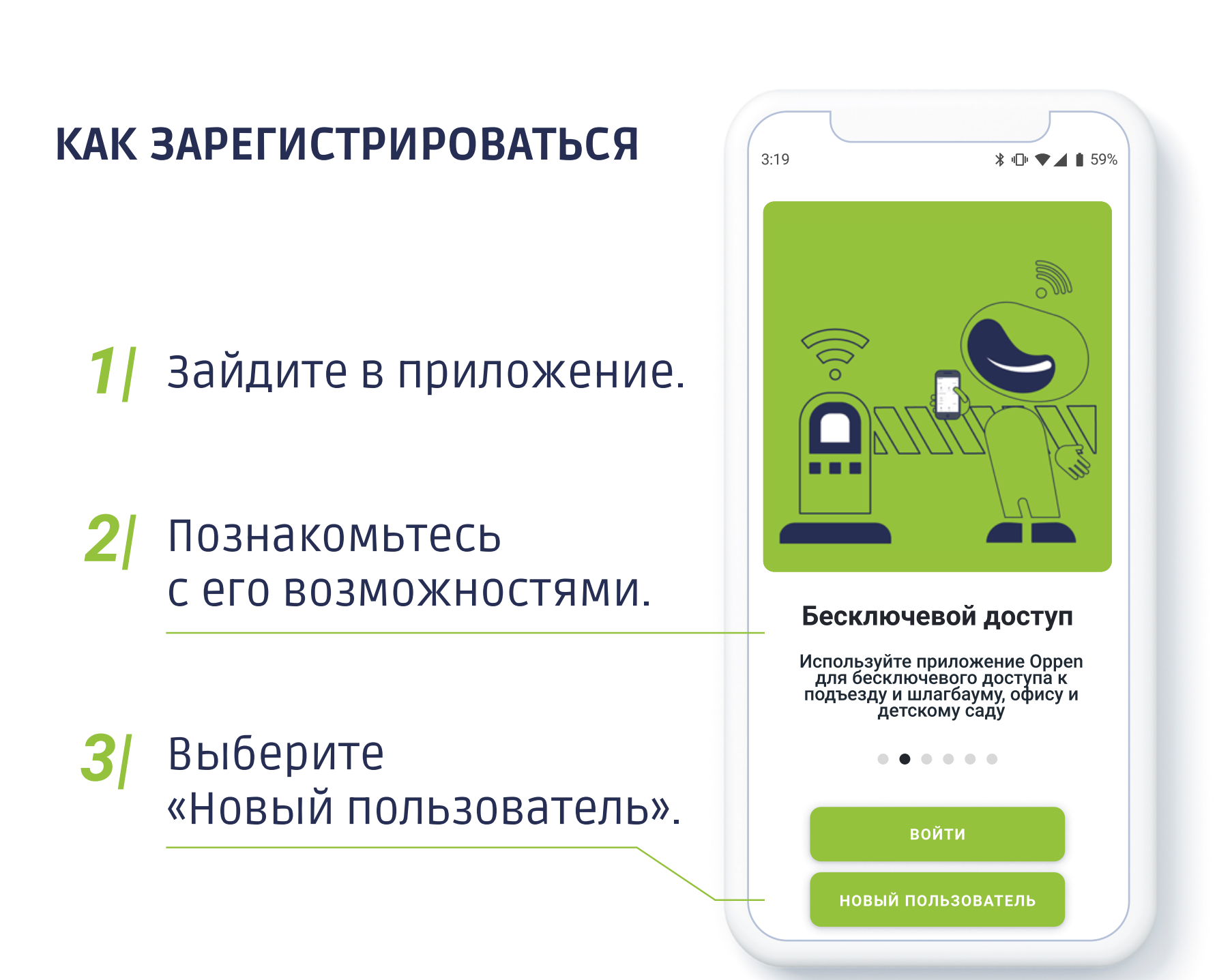

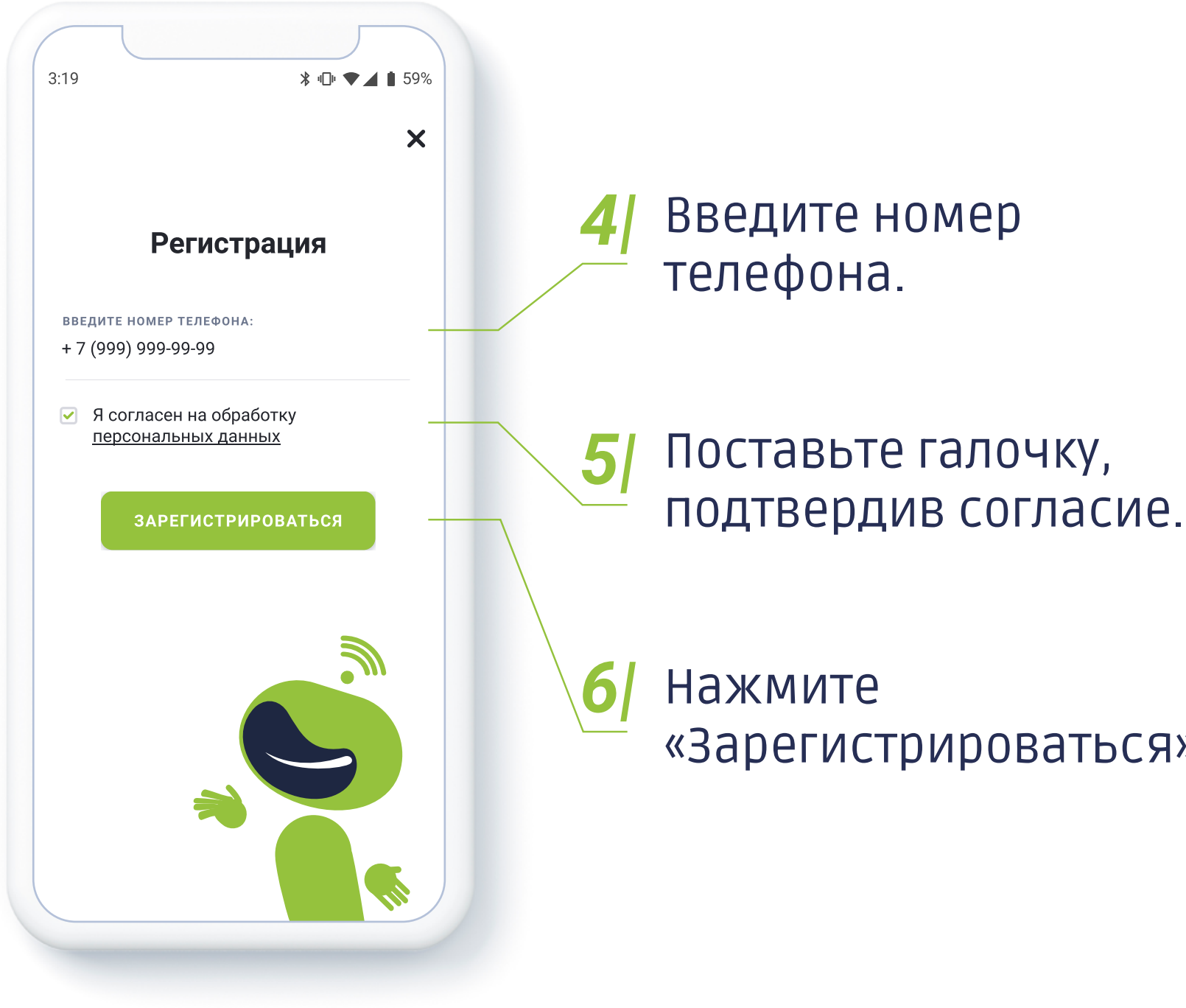

# «Зарегистрироваться».

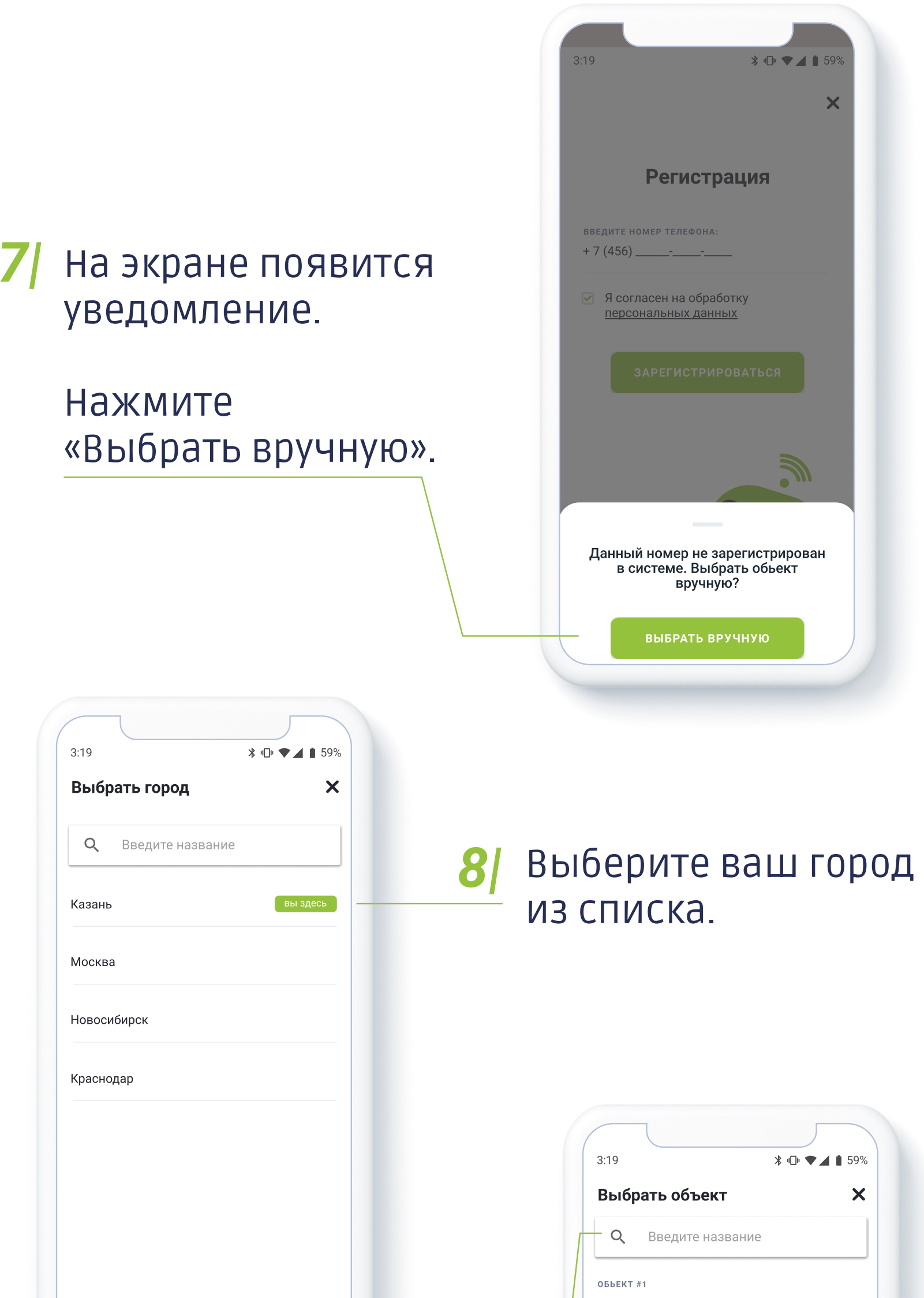

Адрес: ул. Федосеевская 5454

ОБЬЕКТ  $#2$ 

Адрес: ул. Федосеевская 5454

#### Обьект #4

Адрес: ул. Федосеевская 5454

#### Обьект #A

Адрес: ул. Федосеевская 5454

#### Выберите ваш дом из *9|*списка, начав вводить название или адрес.

*Он указан на платежной квитанции ЖКХ.*

> *Если вы получили данное уведомление, проверьте, верно ли введен лицевой счет. Исправьте при необходимости.*

#### Введите ваш лицевой счет. *10|*

#### Нажмите «Подтвердить». *11|*

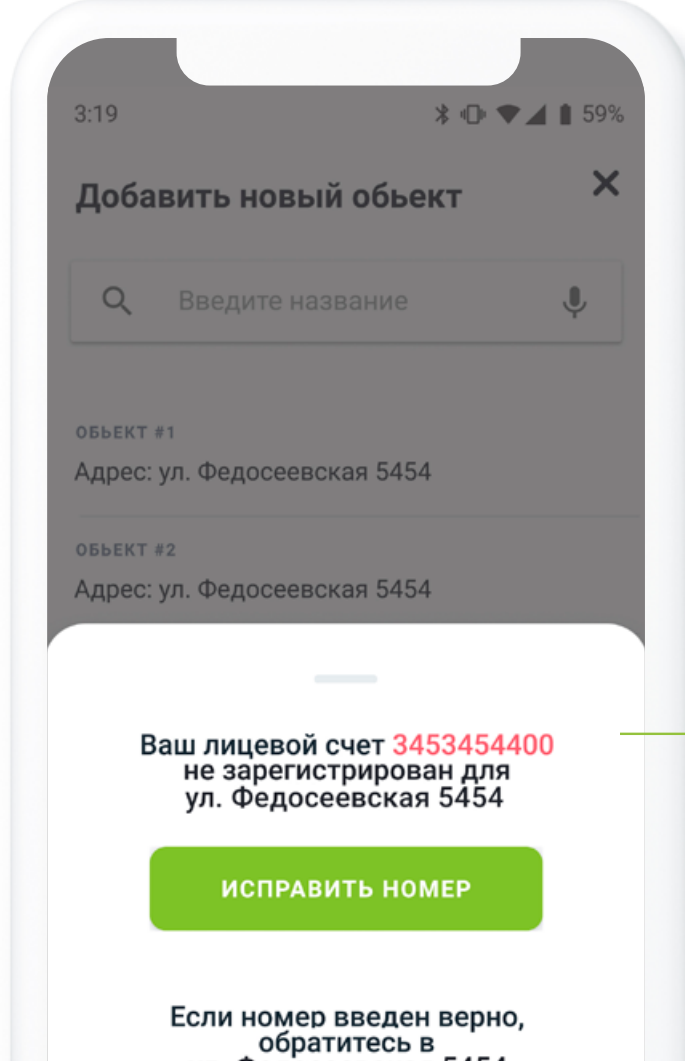

*Если лицевой счет введен верно, обратитесь в УК. После того как они добавят номер вашего лицевого счета, вернитесь к инструкции.*

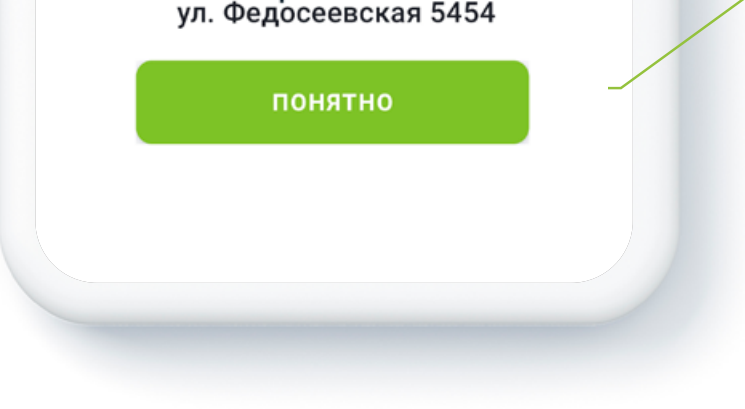

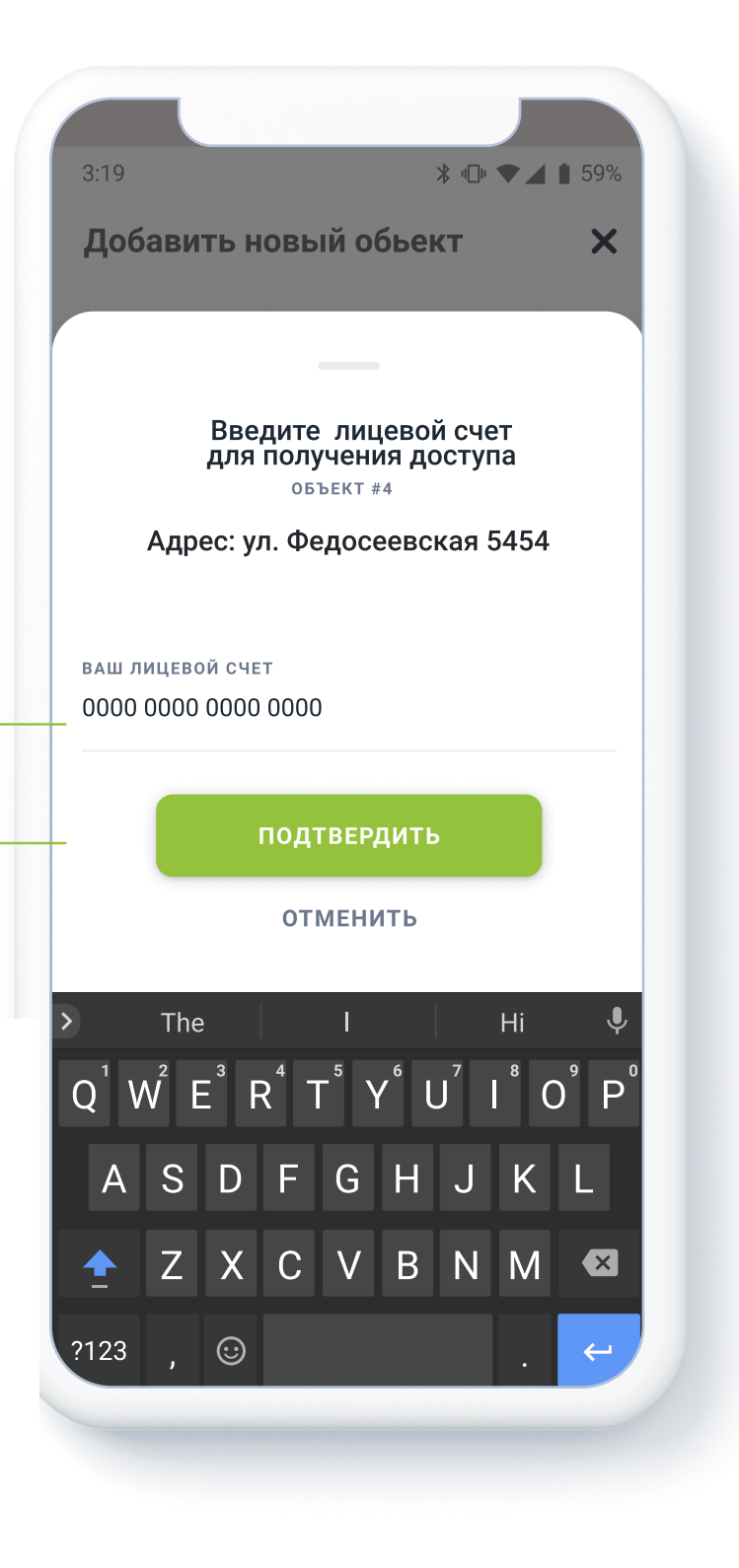

#### Если вы всё сделали верно, в течение 3 минут вам придёт код в смс-сообщении

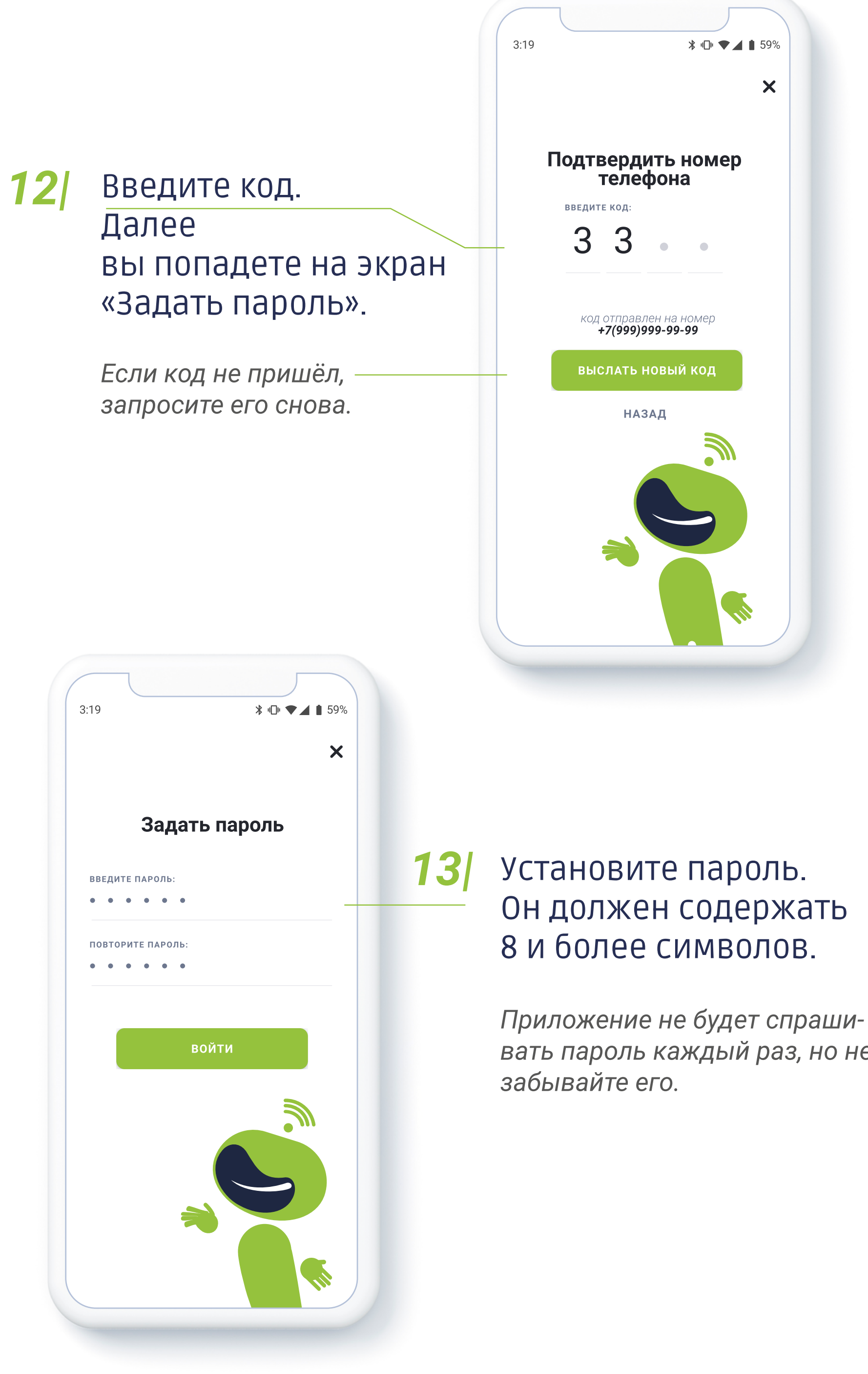

*вать пароль каждый раз, но не* 

#### Отлично! Теперь вы можете пользоваться доступом по телефону.

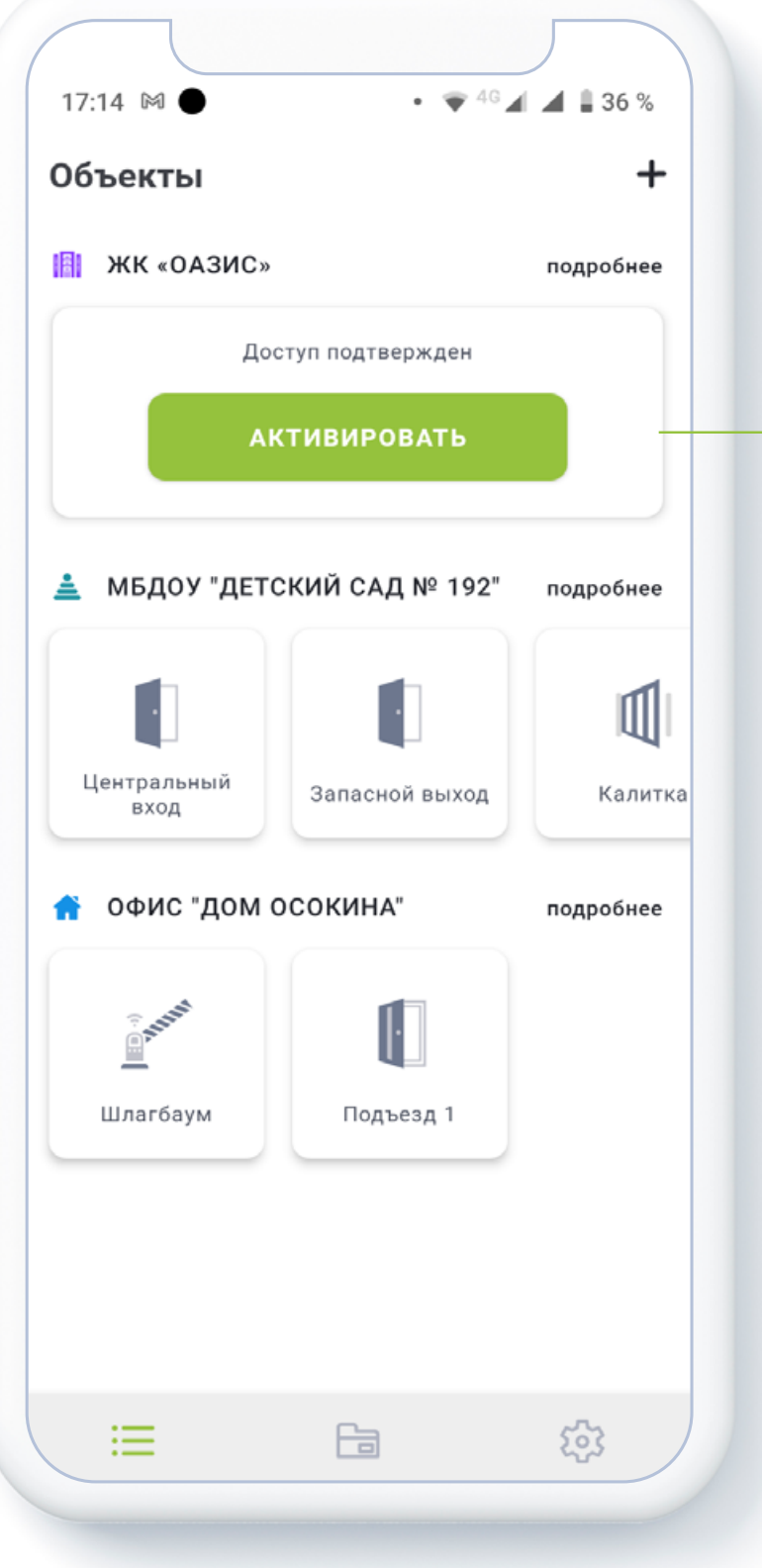

## *14|* Нажмите «Активировать».

*Следуйте инструкциям в приложении.*

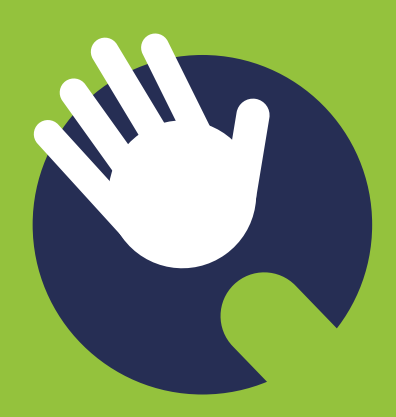

*В силу стандартных ограничений платформы iOS при переходе приложения в фоновый режим функция «Свободные руки» может переставать работать спустя некоторое время.*

*Для возобновления работы откройте приложение.*

# OPPEN perfect pass

### ЕСЛИ У ВАС ВОЗНИКЛИ ВОПРОСЫ

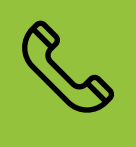

позвоните нам по телефону: 8 800 500-56-70

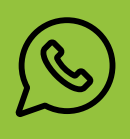

напишите в WhatsApp: +7 (917) 280-64-40

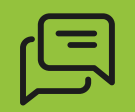

или оставьте заявку

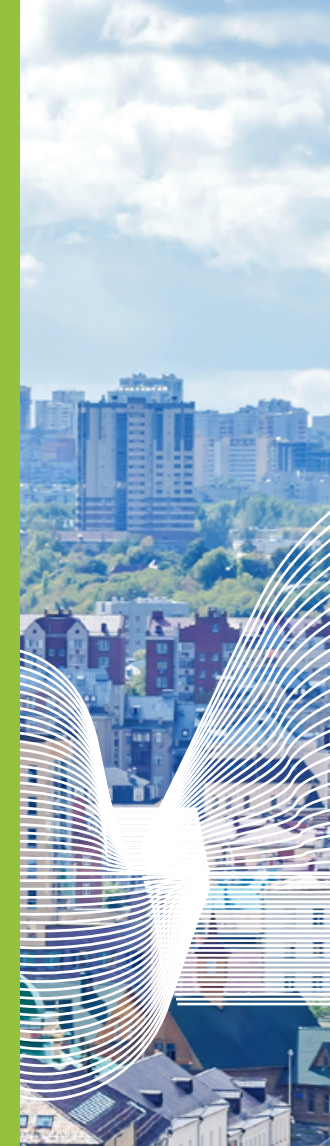

#### в приложении

 $\mathbf{z}$ 

**Hin**